# **Mode d'emploi**

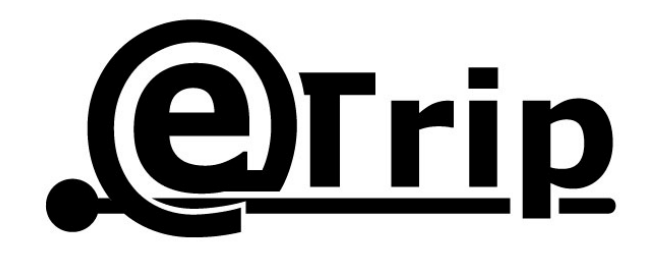

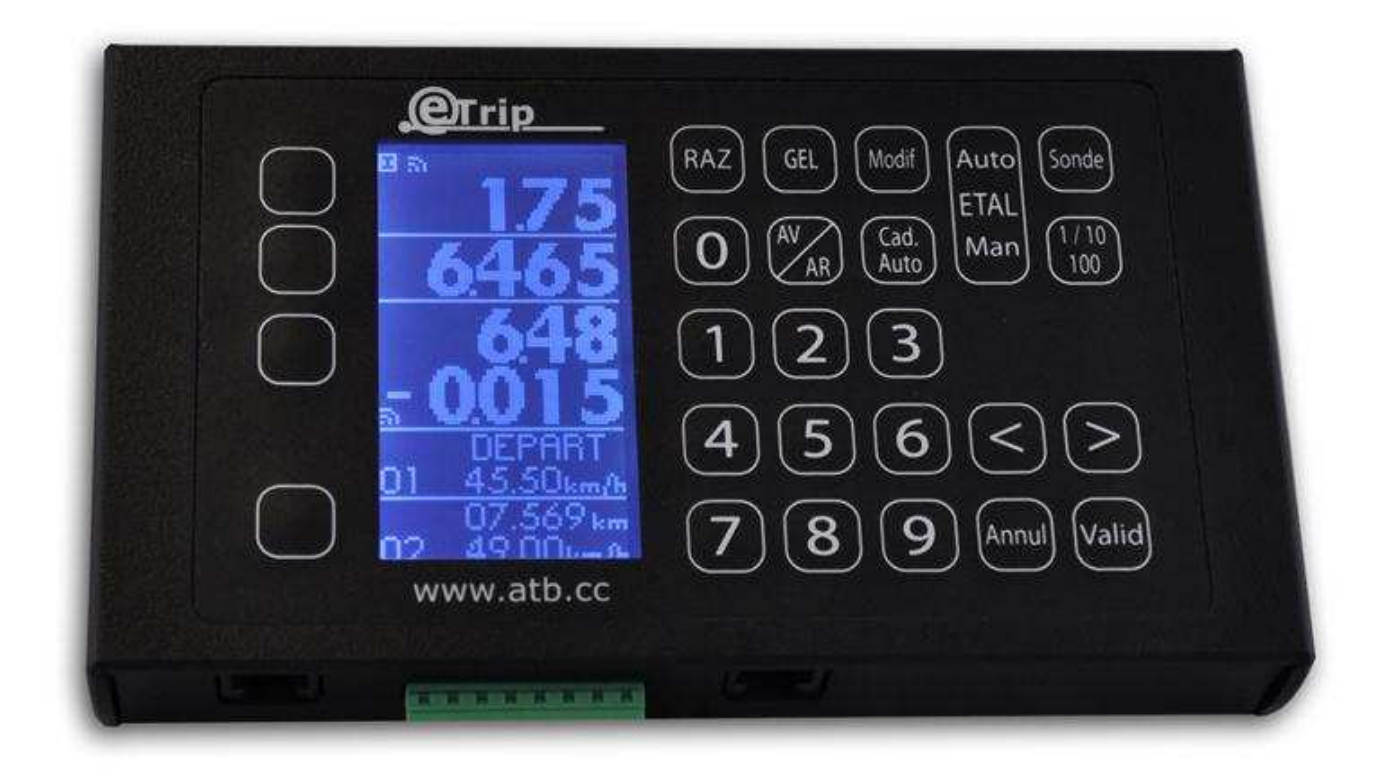

# Table des matières

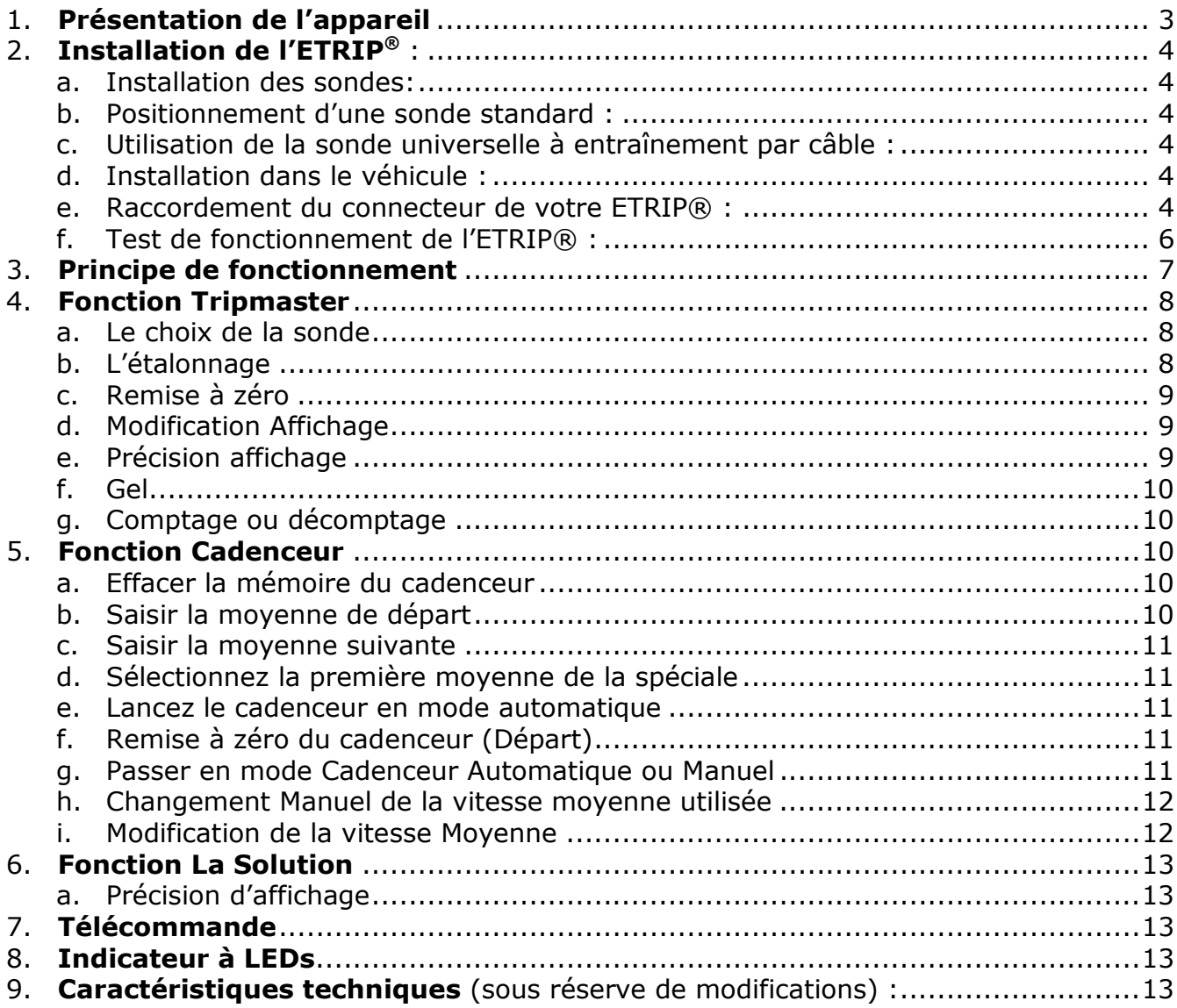

# **1. Présentation de l'appareil**

**V**oici le fruit de longues années de recherches et d'expériences en rallye de régularité. Cet appareil a été élaboré pour répondre aussi bien aux attentes des équipages novices que des expérimentés. Pour cela nous avons choisi les outils technologiques les plus performants afin d'obtenir une précision sans faille. La performance n'est pas sa seule qualité, l'ergonomie et la fiabilité sont aussi au rendez-vous.

L'ETRIP© est plus qu'un simple Tripmaster. C'est un appareil de nouvelle génération qui fait beaucoup plus que vous informer car tel un chef d'orchestre, Il va vous assister à travers toutes les étapes importantes d'un rallye.

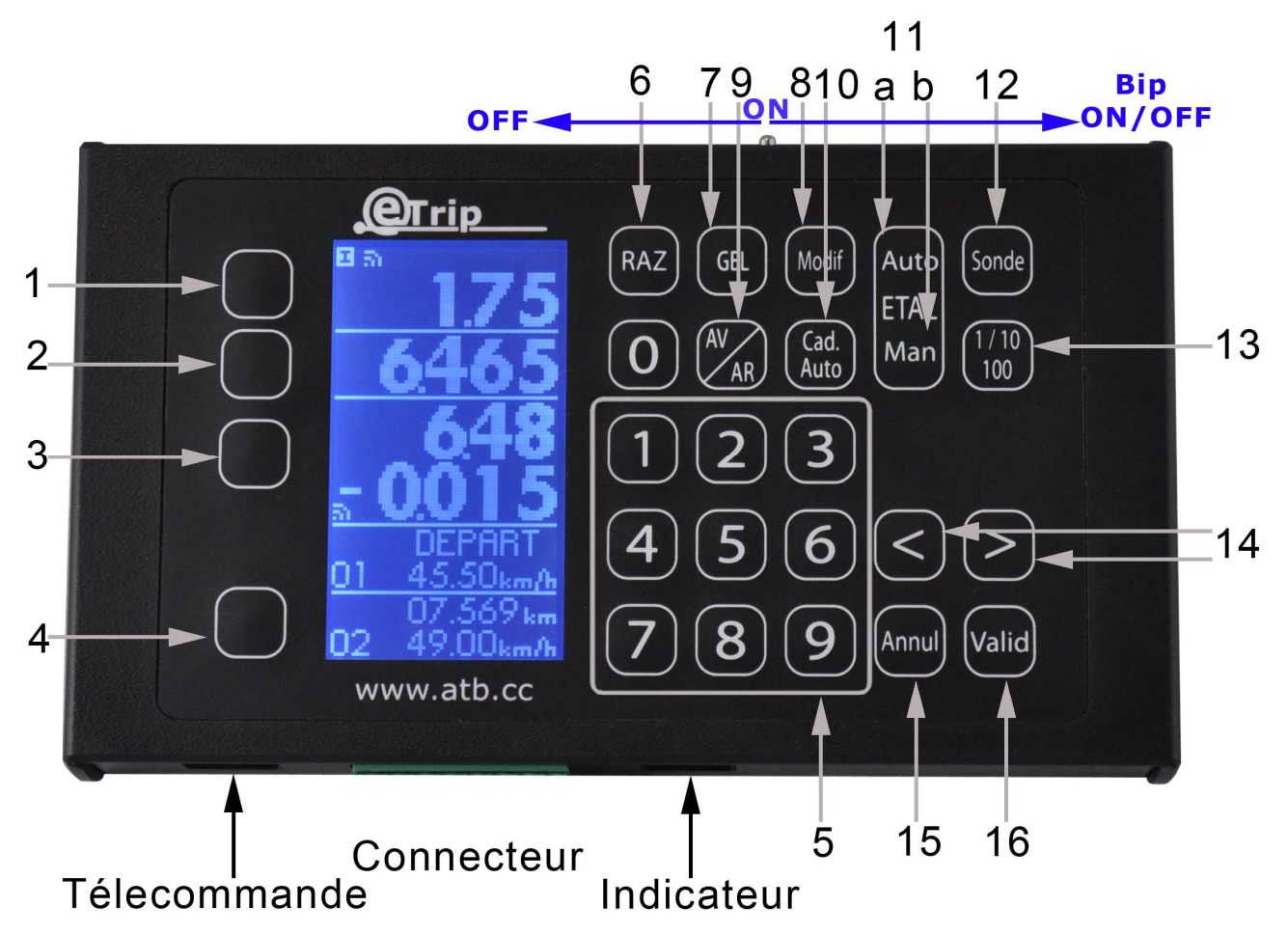

#### **Légende :**

- 1. Sélection Kilométrage Partiel
- 2. Sélection Kilométrage Total
- 3. Sélection cadenceur
- 4. Sélection Fenêtre modification des Moyennes
- 5. Pavé numérique
- 6. Remise à zéro
- 7. Gel de l'écran
- 8. Modification Valeur sélectionnée
- 9. Fonction Marche Avant / Marche arrière (rattrapage de distance)
- 10. Mise en route Cadenceur Automatique
- 11. a. Calibrage Automatique
	- b. Calibrage Manuel
- 12.Sélection sonde I ou II
- 13. Modification précision valeur sélectionnée
- 14. Flèche curseur
- 15.Annuler
- 16.Valider

# **2. Installation de l'ETRIP® :**

## **a. Installation des sondes:**

L'ETRIP**®** est compatible avec la plupart des sondes 2 et 3 fils du marché :

- Sonde rotative sur câble compteur ;
- Sonde inductive (capteur ABS, rotation moteur, …) ;
- Cependant nous recommandons la sonde spéciale ETRIP® disponible en accessoire auprès de votre revendeur.

Installez votre sonde sur le véhicule comme préconisé par le fabricant de la sonde.

Afin de prévenir des parasites, protégez la sonde, les câbles de sonde du ETRIP® en les tenant à distance des circuits haute tension, des câbles d'allumage, de l'alternateur et de tout circuit générant des parasites.

Protégez la sonde et les câbles des projections diverses pouvant détériorer le fonctionnement de ces éléments.

## **b. Positionnement d'une sonde standard :**

La sonde doit être positionnée comme préconisé par son constructeur. En général, sa position correcte est qu'elle 'regarde', par exemple, les têtes de boulons (en enlevant l'inscription de dureté) qui retiennent le disque de frein sur le moyeu d'une roue (si possible NON motrice). Veillez à ce que les boulons qui 'regardent' la sonde conservent le même écartement (jeu) avec celle- ci.

En règle générale,

- Pour une sonde 2 Fils le jeu doit être compris entre 0.75 et 1.50 mm.
- Pour une sonde 3 Fils le jeu doit être compris entre 1.0 et 3 mm.

### **c. Utilisation de la sonde universelle à entraînement par câble :**

Vous pouvez utiliser ce type de sonde avec l'ETRIP®. Pour son installation, veuillez-vous référer à la notice de montage de ce type de sonde.

## **d. Installation dans le véhicule :**

L'**ETRIP®** devra être installé dans votre véhicule de telle sorte qu'il ne gêne en aucun cas votre conduite et la visibilité au sein du poste de conduite.

Il doit également ne pas représenter un danger en cas de choc.

L'**ETRIP®** peut être fixé sur tous supports à l'aide des inserts M3.

L'idéal est de le fixer avec des bandes type VELCRO $^{\circledR}$ .

### **e. Raccordement du connecteur de votre ETRIP® :**

L'**ETRIP®** est livré avec un connecteur amovible 8 broches qui pourra rester sur votre véhicule si vous devez enlever votre **ETRIP®**. Si vous désirez des connecteurs supplémentaires, afin d'équiper plusieurs véhicules ou si vous disposez de plusieurs sondes sur votre véhicule, contactez votre revendeur.

L'**ETRIP®** est équipé d'un connecteur à 8 broches (8 fils). Afin de garantir son fonctionnement, veuillez raccorder l'ETRIP**®** comme indiqué ci-après.

# **Connexion Sonde sur roue ou sonde sur câble**

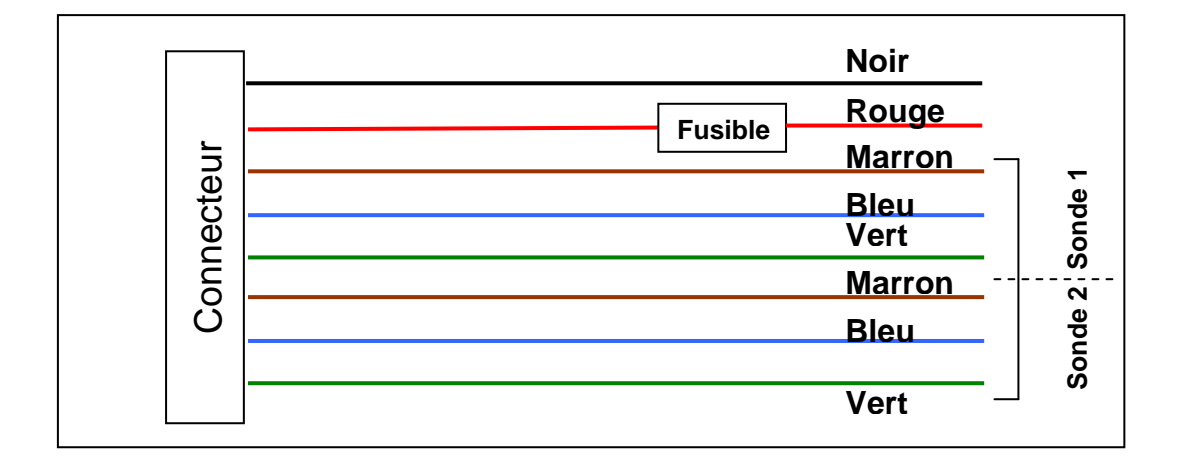

**Si vous possédez une sonde pour Boite de vitesse pour voiture Japonaise ou Ford**  Ces sondes sont de type NPN et se connectent de la manière suivante:

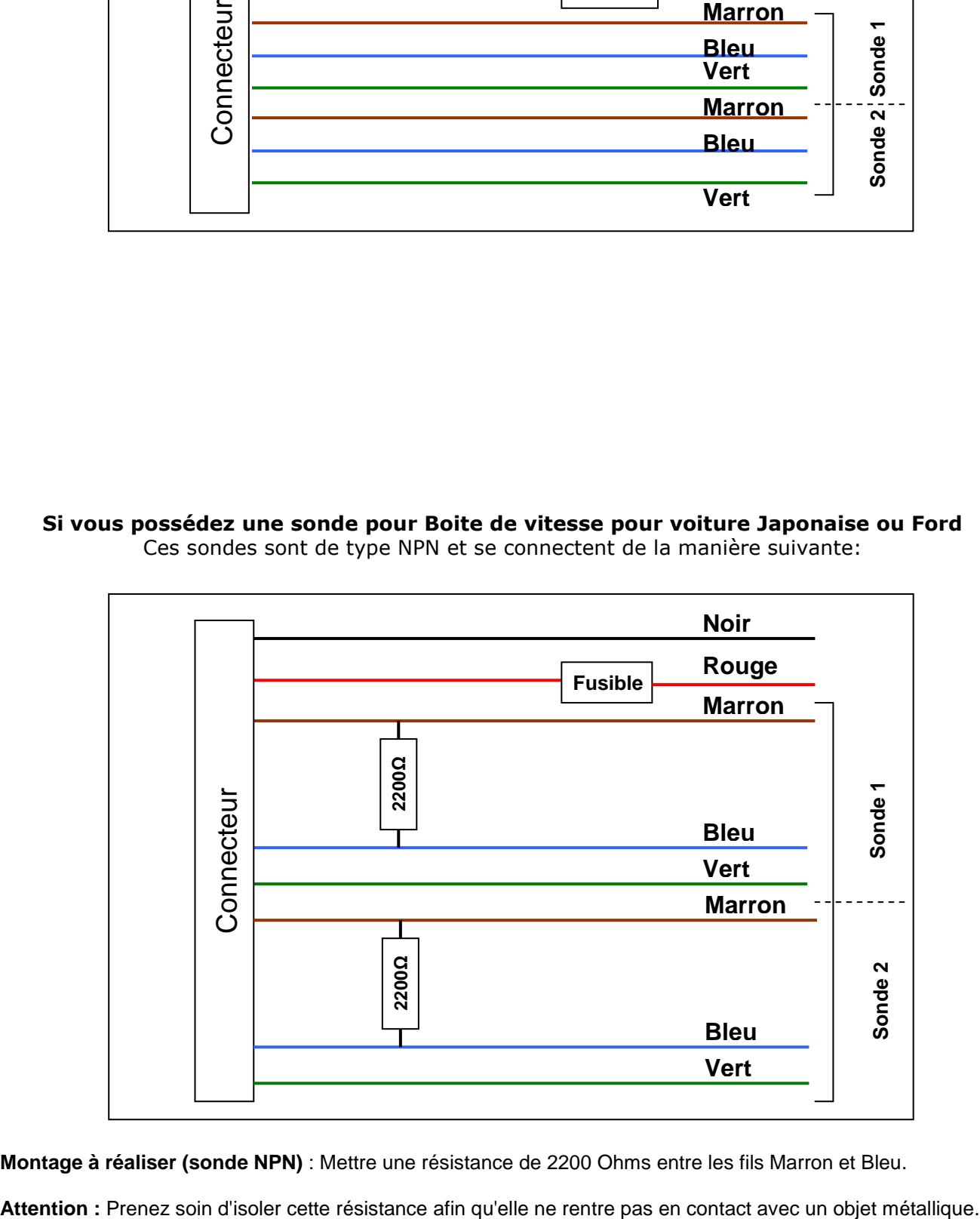

**Montage à réaliser (sonde NPN)** : Mettre une résistance de 2200 Ohms entre les fils Marron et Bleu.

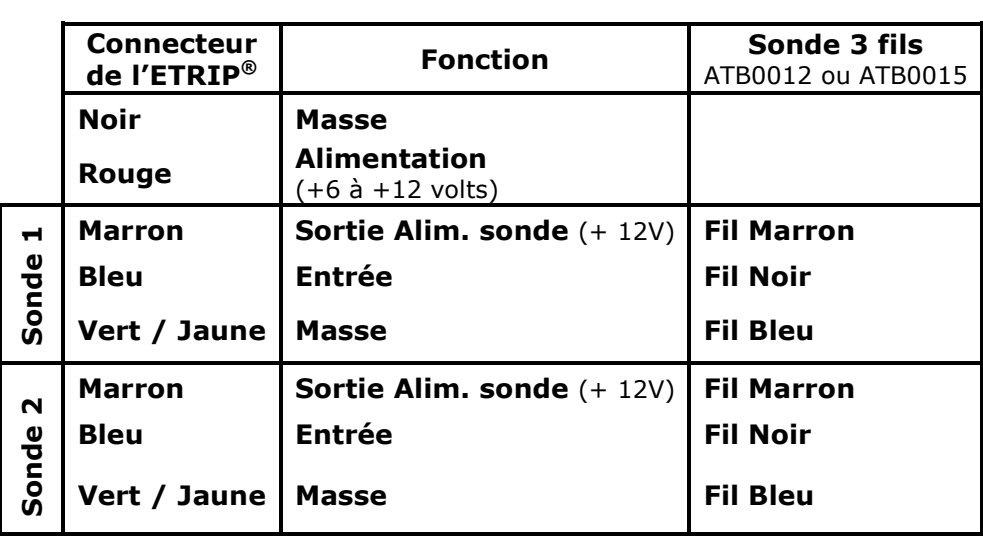

# **Connexion de votre ETRIP®**

**Si vous raccordez une sonde à 2 fils, raccordez uniquement les fils Marron et Bleu. Avant la mise sous tension, s'assurer de la conformité de vos branchements, sous peine de détérioration de l'ETRIP®**

L'**ETRIP®** est compatible avec la plupart des sondes disponibles dans le commerce (sondes 2 et 3 fils).

Vous pouvez parfaitement utiliser plusieurs types de sonde sur un même **ETRIP®.**

## **f. Test de fonctionnement de l'ETRIP® :**

Mettre l'appareil sous tension puis :

- Appuyez sur Calibrage Manuel
- Régler sur 10000
- Appuyez sur Valid Valid

Faite avancer votre véhicule.

#### *Le compteur doit s'incrémenter d'un mètre à chaque fois que la sonde détecte une cible.*

Appuyez sur le bouton Sonde pour changer de Sonde et recommencer le test précédent.

**Nota :** contrairement à nos appareils Electromécaniques il n'est pas nécessaire de calibrer l'appareil (3 tours de roue)

#### **Votre Installation est maintenant prête à fonctionner.**

# **3. Principe de fonctionnement**

Avant toute chose, vous devez sélectionner la ligne de l'écran que vous voulez modifier. Pour cela appuyez sur une des touches situées à Gauche de l'écran :

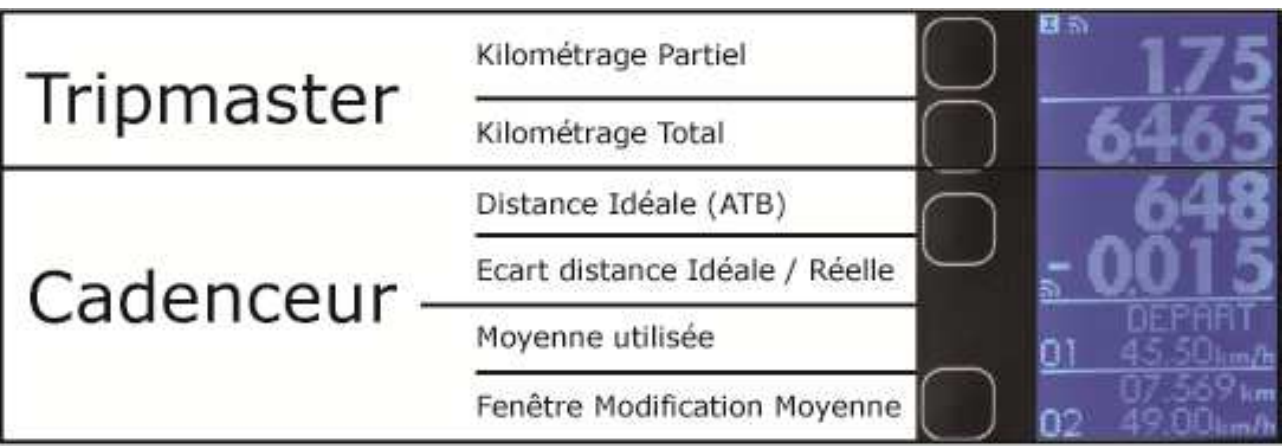

La zone sélectionnée se met alors en surbrillance.

## **Tripmaster : (voir paragraphe 4)**

Choisissez ensuite parmi les fonctions suivantes :

- Remise à zéro (6)
- Modification (8)
- Etalonnage Automatique\*(11a)
- Etalonnage Manuel\*(11b)
- $-1/10/100(13)$

Validez tout vos réglages avec la touche Valid (16)

## **Cadenceur : (voir paragraphe 5)**

Choisissez ensuite parmi les fonctions suivantes :

- Remise à zéro (6)
- $-1/10/100(13)$
- La touche cadenceur automatique (10) CAD. Auto vous permet d'activer ou désactiver le changement de moyennes automatiques (voir page 10)

Validez tout vos réglages avec la touche Valid (16)

## **Moyennes : (voir paragraphe 5)**

Cette zone permet d'entrer successivement les différentes moyennes et la distance du prochain changement.

Il est ainsi possible de paramétrer 30 moyennes différentes et d'effectuer les changements de moyenne automatiquement.

# **4. Fonction Tripmaster**

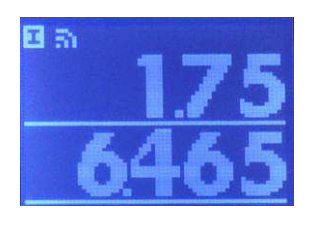

## **a. Le choix de la sonde**

#### **Important :**

Nous recommandons l'utilisation de sondes de roue. L'utilisation d'une sonde de câble ne pas vous donnera pas entière satisfaction.

L'Etrip peut être connecté à 1 ou 2 sondes et utiliser l'une  $\blacksquare$  ou l'autre  $\blacksquare$ . Chaque sonde possède son propre étalonnage.

Vous pouvez par exemple :

- Mettre une sonde de chaque côté de votre voiture et :
	- Utiliser la sonde de Gauche
	- ou
	- Utiliser la sonde de Droite
- Utiliser qu'une seule sonde mais avec des étalonnages différents.

Pour passer d'une sonde  $\mathbb{E}$  à l'autre  $\mathbb{E}$  appuyez sur  $\left[\frac{\text{Sonde}}{\text{Sade}}\right]$  (12).

## **b. L'étalonnage**

Quelque soit le mode choisi, chaque sonde doit s'étalonner individuellement.

#### **Mode automatique.**

- Choisir la sonde à étalonner en appuyant sur  $\Box$ .(12).  $\mathbf{I}$  ou  $\mathbf{I}$  doit apparaître en haut à gauche de l'écran
- Se mettre au début de la zone d'étalonnage.
- Remettre les compteurs à zéro total et partiel à zéro. (1) et (2)
- Aller à la fin de la zone en conduisant le plus normalement possible. Il n'est pas recommandé de s'arrêter à chaque repère ou case dur road book.
- Une fois arrivé au repère de fin de zone arrêtez-vous.
- Sélectionnez un des compteurs (1) ou (2) puis appuyez sur  $\left| \frac{\text{Auto}}{\text{(11a)}} \right|$
- A l'aide du pavé numérique(5), modifiez la valeur affichée à l'écran pour qu'elle coïncide avec celle fournie par l'organisateur.
- Appuyez sur Valid (16)

#### **Félicitation, votre appareil est étalonné.**

Pour être correctement étalonné, passez plusieurs fois dans la zone d'étalonnage et recommencez la procédure à chaque fois.

#### *Astuce* **:**

Man Pour connaître votre indice d'étalonnage trouvé par l'appareil, vous pouvez appuyer sur (11b).

#### **Mode Manuel.**

Le mode Manuel est identique à celui utilisé sur Tripmaster classiques, vous devez vous-même faire les calculs. Pour vous étalonner manuellement, suivez la procédure suivante :

- Choisir la sonde à étalonner en appuyant sur  $\Box$  ou  $\Box$  doit apparaître en haut à gauche de l'écran
- Se mettre au début de la zone d'étalonnage.
- Avancez jusqu'au premier top.
- Remettre les compteurs à zéro. (1) et/ou (2)
- Aller à la fin de la zone en conduisant le plus normalement possible.
- Une fois arrivé au repère de fin de zone arrêtez-vous.
- Man Sélectionnez un compteur puis appuyez sur (11b) pour visualiser votre indice d'étalonnage.
- Pour trouver le nouvel indice d'étalonnage, vous devez faire l'opération suivante :

Indice actuel \*  $\frac{\text{Distance RADD-BOOK}}{\text{Distance FTRIP}}$  = Nouvel Indice

- A l'aide du pavé numérique(5), modifiez la valeur affichée à l'écran pour qu'elle coïncide avec celle trouvée grâce au calcul.
- Appuyez sur  $\left[\frac{\text{Valid}}{\text{total}}\right]$  (16)

#### **Félicitation, votre appareil est étalonné.**

Pour être correctement étalonné, passez plusieurs fois dans la zone d'étalonnage et recommencez la procédure à chaque fois.

## **c. Remise à zéro**

Sélectionnez le compteur à remettre à zéro en appuyant sur le bouton de sélection situé à sa gauche.(1),(2),( 3) ou (4).

Il se met alors en surbrillance.

Appuyez sur le bouton (RAZ) (6) Votre compteur se remet à zéro.

## **d. Modification Affichage**

Pour modifier l'affichage d'un compteur sans le ré-étalonner :

Sélectionnez le compteur à modifier en appuyant sur le bouton de sélection situé à sa gauche.(1),(2),(3) ou (4)

Il se met alors en surbrillance.

Modit Appuyez sur le bouton (8)

Modifiez la valeur affichée en utilisant le pavé numérique (5)

En cas d'erreur, vous pouvez revenir en arrière en appuyant sur  $\text{[3]}$  (14) ou annuler avec

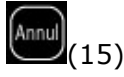

## **e. Précision affichage**

L'Etrip offre la possibilité de choisir un affichage des fonctions Tripmaster, cadenceur et la solution au 1, 10, ou 100 mètres

Sélectionnez le compteur à modifier en appuyant sur le bouton de sélection situé à sa gauche.(1), (2), (3) ou (4)

Utilisez la touche (13) 1/10/100.

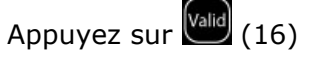

## **f. Gel**

La touche (7) GEL permet de figer l'écran. Lors de cette opération il est possible de modifier les informations relatives au Tripmaster (étalonnage, réajuster la distance, etc.)

Une fois la modification faite, appuyez sur Appuyez sur **Valle** (16) Les modifications effectuées seront rétroactives. Elles interviendront à l'instant où vous avez gelé l'écran.

## **g. Comptage ou décomptage**

Le mode normal par défaut est AV.

Lors d'un parcours, si une erreur de direction est constatée, appuyez sur la touche (9), le mode AR est alors enclenché.

Les deux lignes du Tripmaster (1) et (2) apparaissent en surbrillance et l'ETRIP décompte. Appuyez sur la touche (9) lorsque la bonne direction est retrouvée.

La surbrillance s'efface.

**Nota :** Cette manipulation influe également la ligne (4) du cadenceur.

# **5. Fonction Cadenceur**

Cadenceur automatique

Voici la procédure à respecter pour utiliser correctement la fonction automatique de votre Etrip. Cette procédure prends moins de 30 secondes pour une spéciale avec 5 changement de moyennes

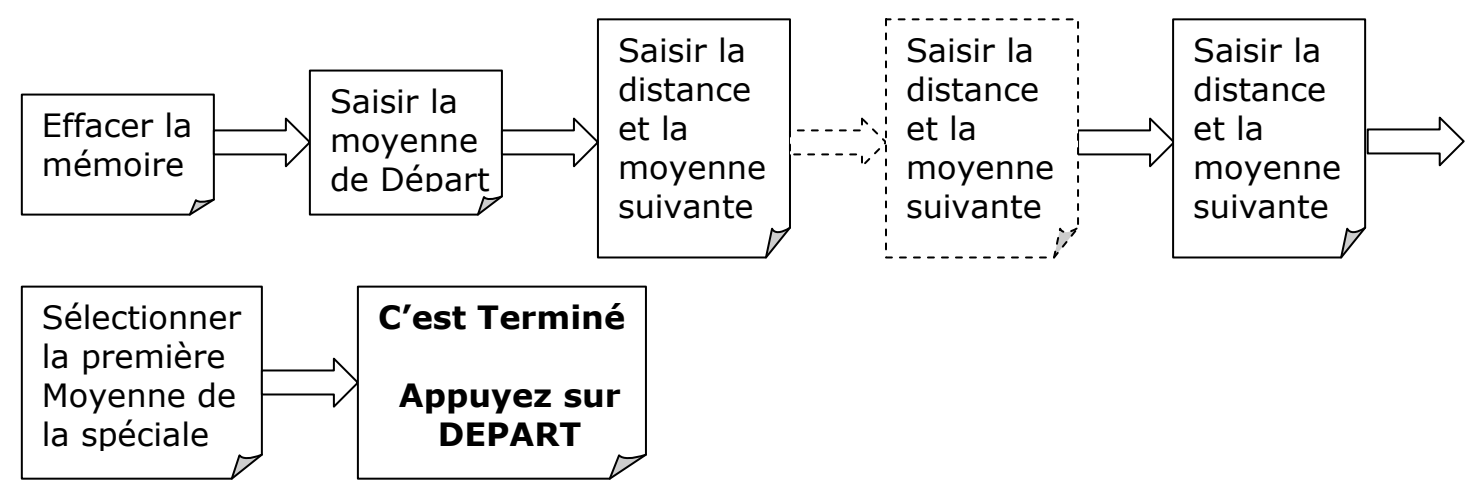

## **a. Effacer la mémoire du cadenceur**

Choisissez la fonction moyenne en appuyant sur le bouton (4)

Appuyez sur **RAZ** (6)

Valider avec la touche valid (16)

## **b. Saisir la moyenne de départ**

Choisissez la fonction moyenne en appuyant sur le bouton (4)

- Appuyez sur les touches flèches  $\left(\sum_{i=1}^{n} \sum_{j=1}^{n} (14)$  jusqu'à ce que la fenêtre de modification affiche **DEPART**.
- Appuyez sur la touche "**Modif**" (8).
- A l'aide du pavé numérique(5) indiquez la moyenne à respecter en km/h
- Valider avec la touche (Valid (16)

# **c. Saisir la moyenne suivante**

- Utilisez à nouveau la touche (4) puis les touches flèches
- Appuyez sur la touche Modif (8).
- A l'aide du pavé numérique(5) indiquez la distance au mètre prêt à laquelle le changement de moyenne doit s'effectuer

**INSCRIVEZ BIEN TOUS LES CHIFFRES** et le curseur et la surbrillance changera automatiquement de ligne

- Puis à l'aide du pavé numérique(5) indiquez la moyenne à respecter en km/h
- Valider avec la touche (Valid (16)

# **d. Sélectionnez la première moyenne de la spéciale**

- Utilisez à nouveau la touche (4) puis les touches flèches  $\left(\sum_{n=1}^{\infty}\right)_{(14)}$  jusqu'à ce que la fenêtre de modification affiche **DEPART**.
- Appuyez avec la touche valid (16)

La moyenne utilisée (cf. schéma page 7) change et le mot DEPART est inscrit.

# **e. Lancez le cadenceur en mode automatique**

Pour cela deux options s'offrent à vous :

Appuyer sur le bouton **DEPART** de la télécommande pendant plus de 3 secondes.

Tous les cadrans se remettent à zéro et le cadenceur passe en mode automatique.

Ou

Remettre le cadenceur à zéro (bouton 4 + bouton 6) Puis appuyer sur le bouton **"Cad. Auto"** (10)

# **f. Remise à zéro du cadenceur (Départ)**

Choisissez la fonction moyenne en appuyant sur le bouton (4) Appuyez sur RAZ (6).

Une fois la mémoire désirée affichée, Valider avec la touche Valid (16)

# **g. Passer en mode Cadenceur Automatique ou Manuel**

Si l'inscription Auto est affichée, vous êtes en mode automatique.

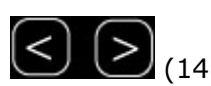

Pour passer en mode "Manuel" appuyez sur la touche "Cad. Auto"(10) Et inversement pour passer du mode Manuel vers le mode automatique.

#### **En mode Automatique :**

Les movennes vont changer automatiquement. Le mode automatique ne peut s'enclencher que si des moyennes et des distances sont enregistrées dans les mémoires. Aucune modification n'est possible dans ce mode

#### **En mode Manuel :**

Les moyennes peuvent être changées en appuyant que le bouton "MOY" de la télécommande ou en suivant la procédure "Changement de vitesse moyenne" décrite ci-dessous.

### **h. Changement Manuel de la vitesse moyenne utilisée**

Choisissez la fonction moyenne en appuyant sur le bouton (4)

Puis choisissez la mémoire à utiliser avec les touches flèches

Une fois la mémoire désirée affichée, Valider avec la touche Valid (16)

#### **i. Modification de la vitesse Moyenne**

Avant tout, assurez-vous que vous êtes en mode manuel. Choisissez la fonction moyenne en appuyant sur le bouton (4)

Puis sélectionnez à l'aide des flèches (14) la ou les moyennes ou kilomètres à modifier Utilisez la touche Modif (8) pour entrer les nouvelles données A l'aide du pavé numérique(5) indiquez la moyenne à respecter en km/h

Pour enregistrer la moyenne modifiée, Appuyez avec la touche (and (16), pour annuler appuyez sur la touche (15).

## **j. Modification de la Moyenne EN CAS D'ERREURE OU APRES LE DEPAT**

Avant tout, assurez-vous que vous êtes en mode manuel. Choisissez la fonction moyenne en appuyant sur le bouton (4)

Puis sélectionnez à l'aide des flèches (14) la mémoire en cours d'utilisation Utilisez la touche Modif (8) pour entrer les nouvelles données A l'aide du pavé numérique(5) indiquez la moyenne à respecter en km/h

Pour enregistrer la moyenne modifiée, Appuyez avec la touche (16), pour annuler appuyez sur la touche (15).

Cet effet est rétroactif et vous permet de corriger une moyenne erronée ou d'entrer un moyenne après le départ de la spéciale.

# **6. Fonction La Solution**

La solution est la 4<sup>ème</sup> ligne de votre appareil. Elle indique l'écart entre la distance idéale et la distance réelle parcourue. Les moyennes utilisées sont identiques à celle du Cadenceur. Reportez-vous au chapitre 5 pour savoir comment les modifier.

## **a. Précision d'affichage**

 L'Etrip offre la possibilité de choisir un affichage des fonctions Tripmaster, cadenceur et la solution au 1, 10, ou 100 mètres Utilisez la touche (13) 1/10/100.

# **7. Télécommande**

La télécommande se branche sur la prise carrée située à **Gauche** du connecteur Vert.

Touche (17) DEPART permet de remettre tous les compteurs du Tripmaster et du cadenceur à zéro.

Touche (18) GEL permet de figer l'écran (raccourci de la touche (7))

Touche (19) permet d'enclencher la moyenne suivante.

Touche (20) et (21) offrent la possibilité de réajuster l'affichage total du Tripmaster et de la solution de +/- 10 mètres.

# **8. Indicateur à LEDs**

L'indicateur à LEDs se branche sur la prise carrée située à **Droite** du connecteur Vert.

L'affichage déporté permet au pilote de connaitre son avance ou son retard. Il est constitué de 7 LEDs : Les 3 LEDs premières LEDs jaunes indiquant un retard La LED verte au centre indique la bonne allure

Les 3 LEDs suivantes rouges indiquant une avance

# **9. Caractéristiques techniques (sous réserve de modifications) :**

#### **Température d'utilisation : - 10°C à +50°C Ne pas laisser dans l'habitacle en cas de températures extrêmes**

#### **Garantie constructeur :**

24 mois Retour atelier directement par client final.

#### **Boitier :**

- Boîtier en ABS type V0
- Fixation : 4 inserts ∅M3
- Dimensions :
- o Hauteur : 95 mm
- o Largeur : 162 mm
- o Profondeur : 25 mm
- o Poids : 200 g

#### **Alimentation :**

- Tension : 6V à 16V (régulateur intégré)
- Consommation maximale : 0,5A
- Alimentation à découpage.
- Stabilisateur de tension intégré.

#### **Affichage :**

- Ecran LCD Négatif rétroéclairé : 35 x 65 mm
- Taille des caractères 9 x 6 mm

#### **Accessoires :**

- Faisceau supplémentaire (Réf : ATB0010)
- Sonde de roue (Réf : ATB0012)
- Sonde de roue Haute température (Réf : ATB0015)
- Indicateur à LEDs déporté (Réf : ATB0018)
- Télécommande (Réf : ATB0019)